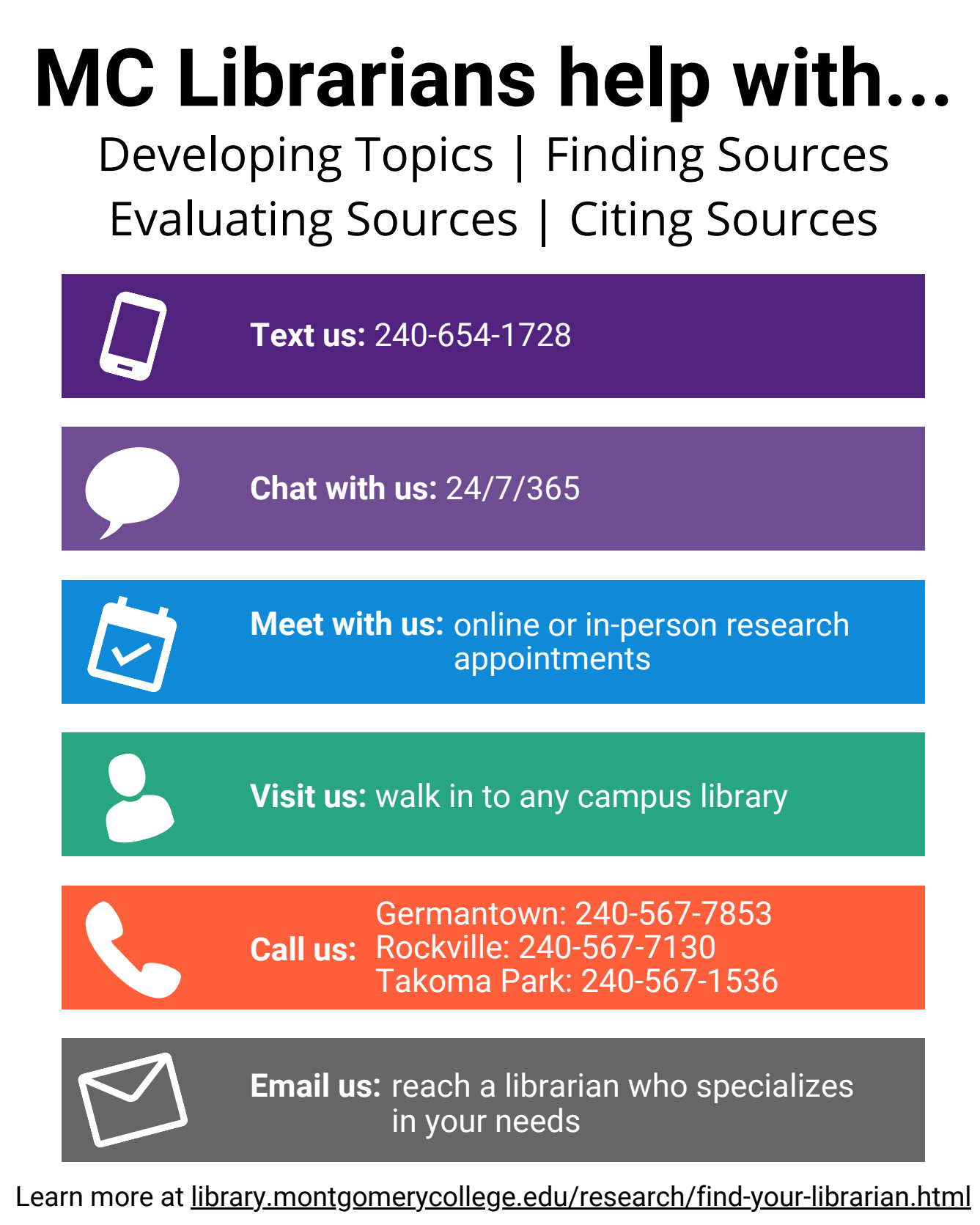

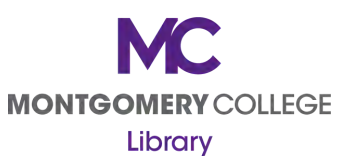

# **Meet Your Montgomery College Librarians**

#### **Arts and Humanities**

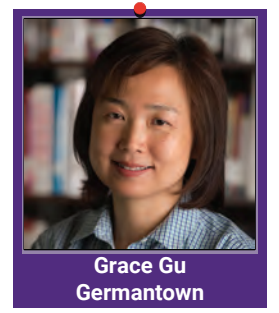

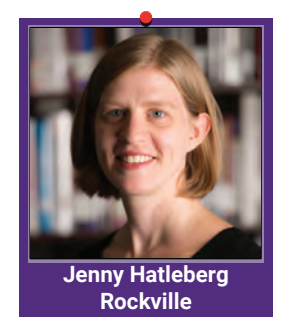

#### **Business and Social Sciences**

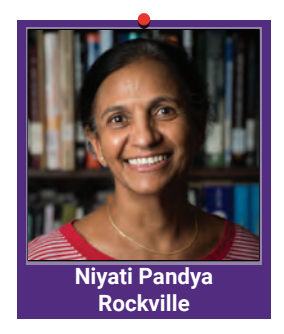

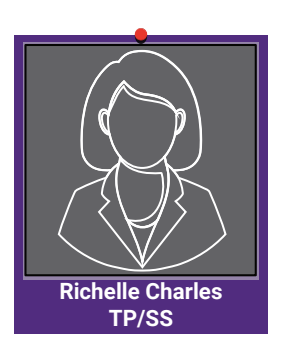

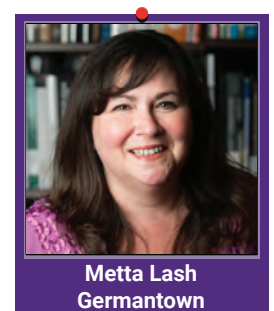

**Randy Hertzler Rockville**

#### **Health Sciences, Communications, and Special Programs**

**Chris Verdak Rockville**

**Julie Loy**

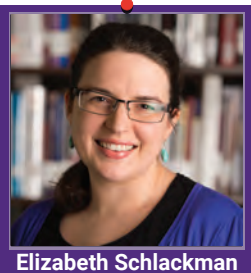

**Germantown**

#### **STEM**

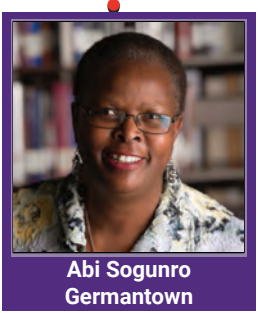

#### **Research & Teaching Associate Director**

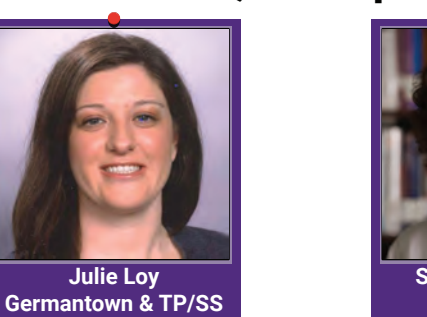

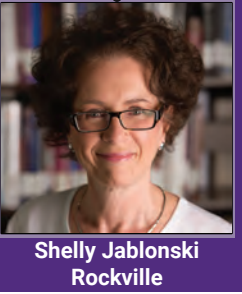

**Amanda Darby TP/SS**

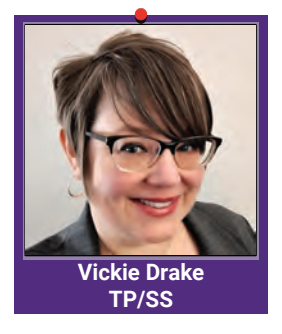

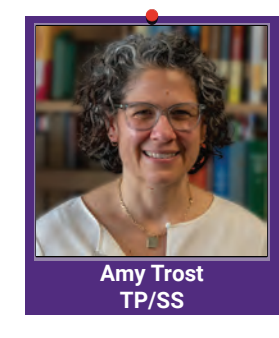

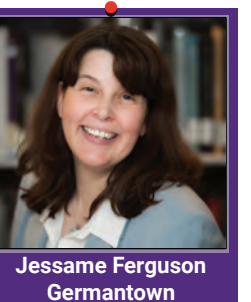

**Get Help From a Librarian**

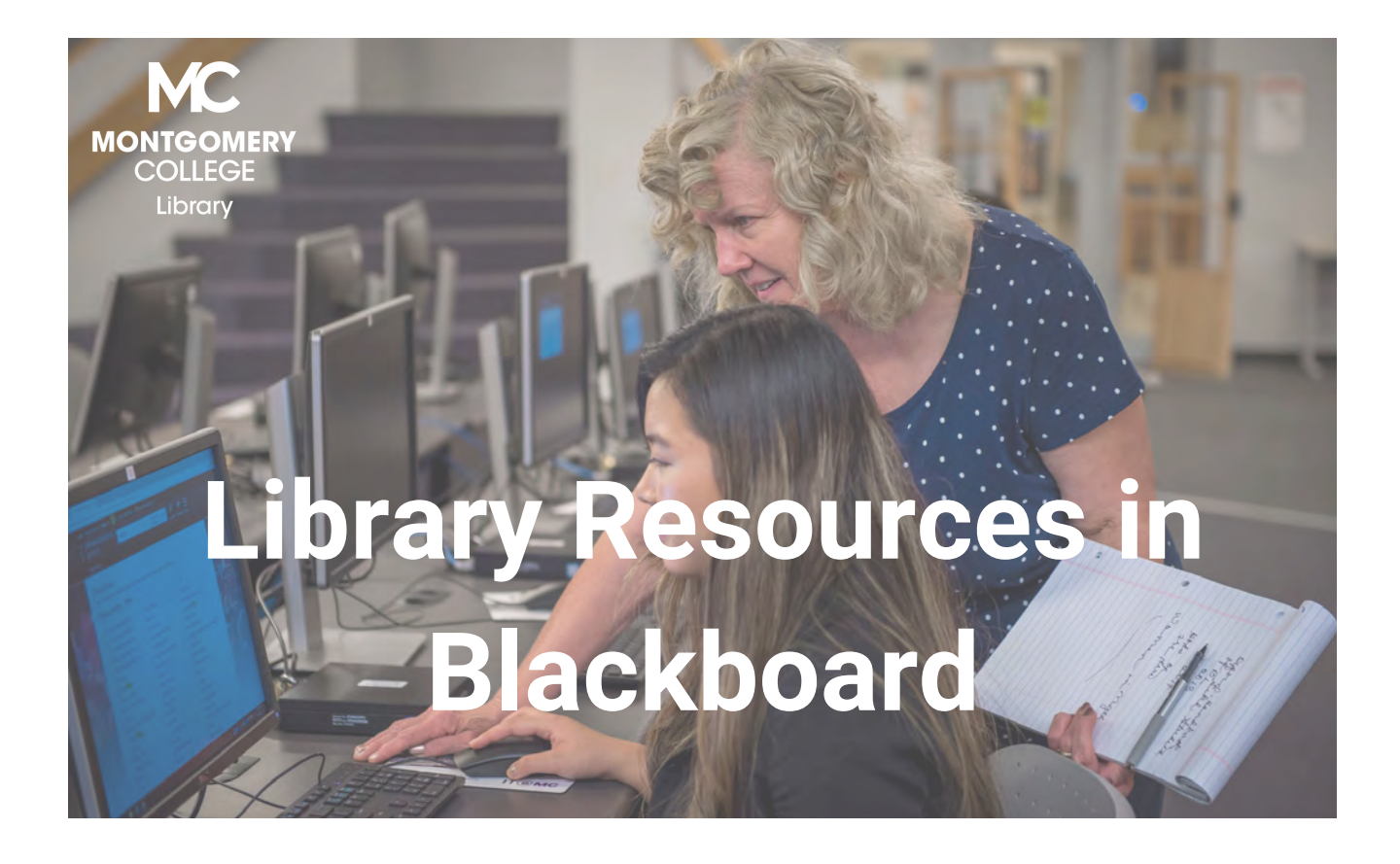

#### MC Library offers information literacy guidance directly in your Blackboard course.

Course Reserves | Library Instructional Content | Research Guides

### Find Your Librarian

Each campus has a librarian who specializes in providing research and instructional support for specific subject areas. Find your librarian at https://library.montgomerycollege.edu/research/find-your-librarian.html. All services can be accessed from the Blackboard course menu.

# **Course Reserves**

Our course reserves service connects students with course-related materials held by the library. When students click the Library Course Reserves link, they will see any course-related materials that you have requested be held on reserve at the library, including the course textbook. Faculty can use the same link to request that course-related items be placed on reserve for your students, such as textbooks, books, journal articles, videos, book chapters, and more.

# **Library Research Help**

Our library course and subject research guides are online guides built by MC librarians to help your students find and use library resources for a specific class or on a specific academic subject. These guides are a great way to help your students learn to be independent researchers. Clicking the Library Research Help link will take you and your students into the most relevant research guide the library has for your class.

# **Library Instructional Content**

Our instructional content allows you to pull information literacy learning objects into your Blackboard course. We offer tutorials, videos, and quizzes on a wide variety of information literacy concepts that are crucial to your students' success. Click the For Faculty: Embed Library Instructional Content link to see the learning objects and learn how to embed them in your Blackboard course in the location that would most benefit your students.

Learn more at https://library.montgomerycollege.edu/facultysupport/library-blackboard-integration.html.

**Support textbook affordability with**

# **Faculty Select**

**MC Library's self-service portal where faculty can find and adopt quality e-textbooks, OER's, or libraryowned e-books as textbooks.**

**MATERIALS ADOPTED THROUGH FACULTY SELECT ARE AVAILABLE TO STUDENTS FOR NO COST.**

Learn more at https://library.montgomerycollege.edu /faculty-support/adopt-e-textbook-zcourses.html.

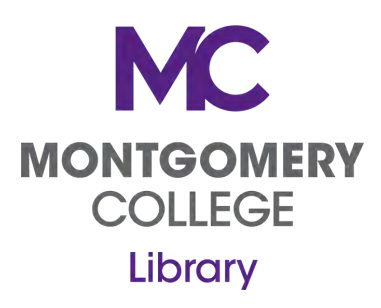

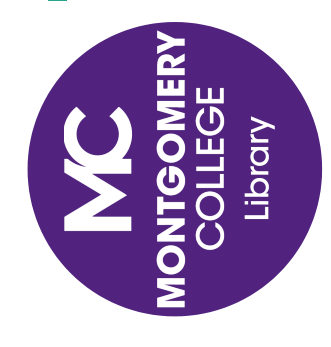

Learn more at https://library.montgomerycollege.edu/faculty-support/index.html. Learn more at https://library.montgomerycollege.edu/faculty-support/index.html Montgomery College have many ways to support your students and instruction. Montgomery College have many ways to support your students and instruction. From online videos and tutorials to library instruction sessions, the librarians at From online videos and tutorials to library instruction sessions, the librarians at

# **Choose any or all of our support options!** Choose any or all of our support options!

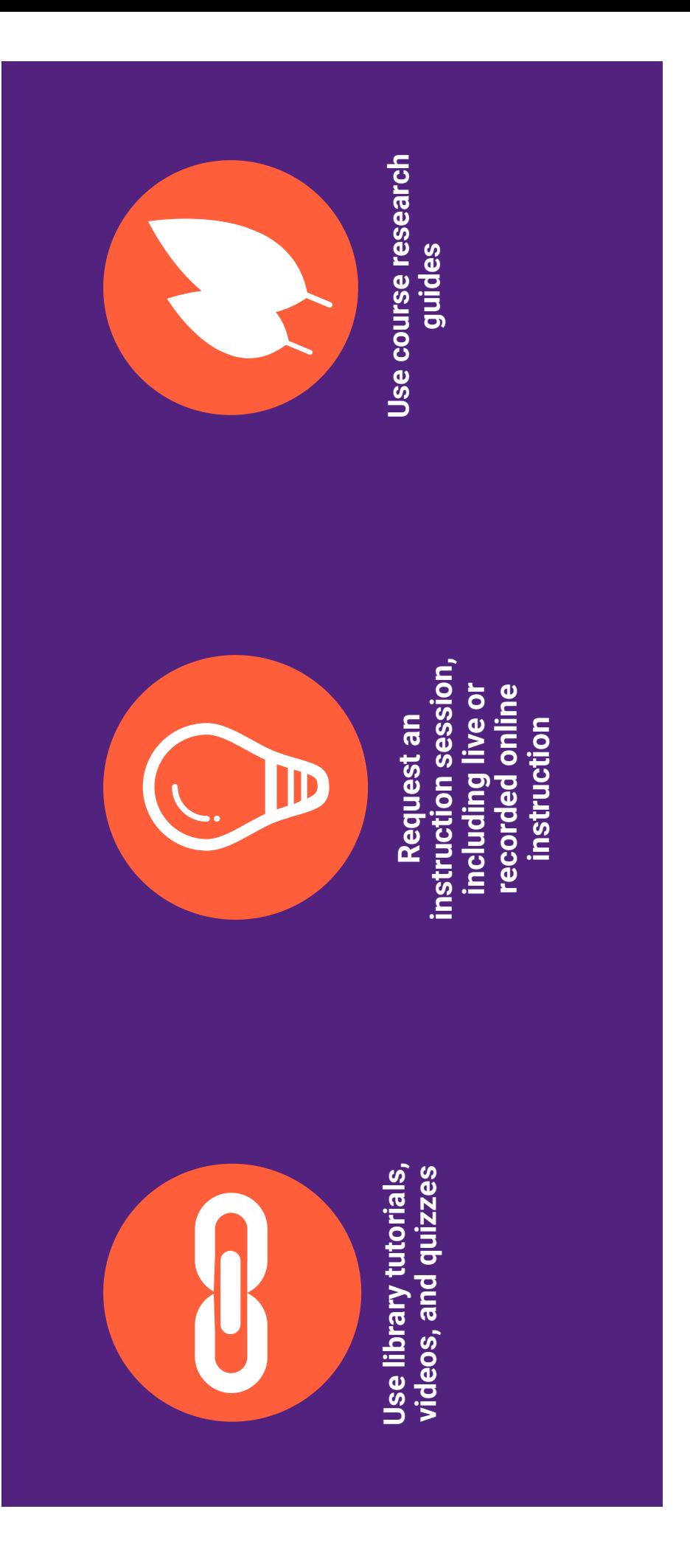

Connect with your librarian: https://library.montgomerycollege.edu/research/find-your-librarian.html **Connect with your librarian:** https://library.montgomerycollege.edu/research/find-your-librarian.html